## **CARA MENGGUNAKAN PROGRAM**

1. Install *software Xampp* yang ada didalam folder Software Pendukung.

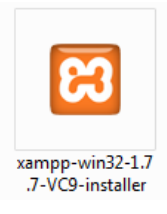

2. Copy folder TA yang ada didalam folder Source Code, yang berisi kode program kemudia paste ke dalam direktori *C:\xampp\htdocs* sehingga letaknya berada di *C:\xampp\htdocs\pa*

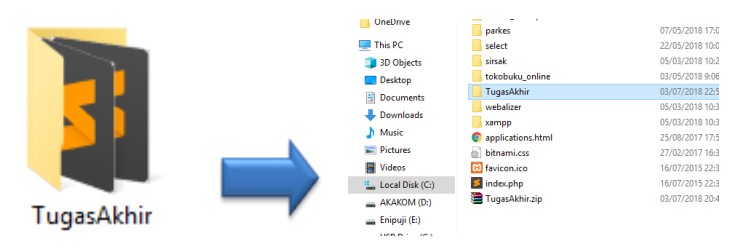

3. Jalankan program Xampp dengan mengkatifkan Apache dan MySQL klik tombol start

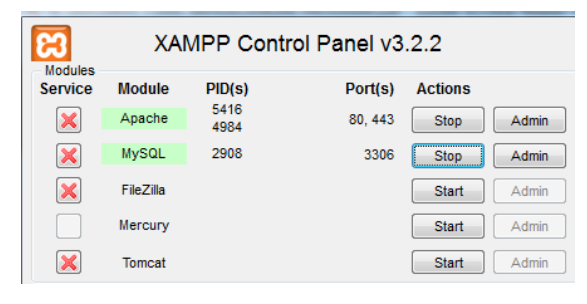

4. Lalu buka browser dengan mengaktifkan *localhost/phpmyadmin*. Buat *database* dengan nama "kesiswaan", lalu klik *create.*

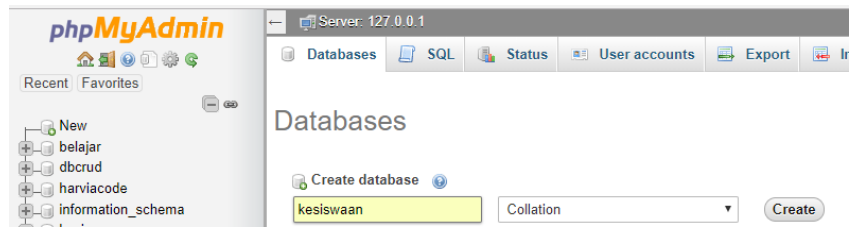

- 5. Kemudian import-kan *database* kesiswaan yang berada dalam folder *database .*
- 6. Kemudian ketikkan alamat *localhost/TugasAkhir/* di *browser* untuk menjalakan program Sistem Informasi Monitoring Siswa di SDN Puro Pakualaman Berbasis Web Mobile.

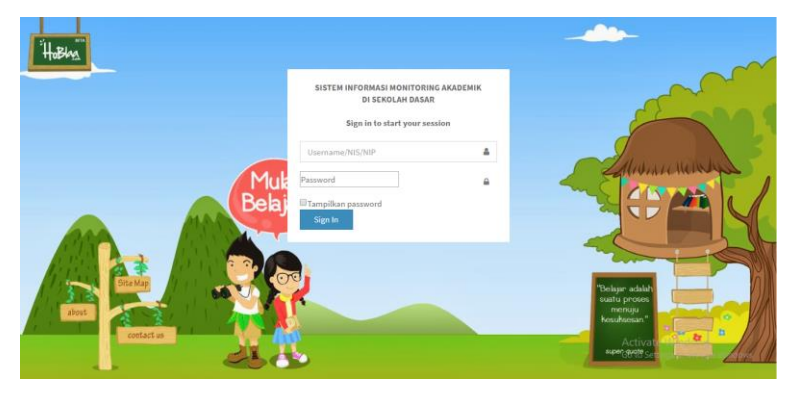